# **Erstkonfiguration der STARFACE**

Um die Erstkonfiguration der STARFACE vorzunehmen, muss die IPv4-Adresse oder der Hostname der STARFACE in die Adresszeile des Web-Browsers eingegeben werden. Siehe dazu auch die Dokumentation:

#### [IP-Adresse der STARFACE ermitteln](https://knowledge.starface.de/display/SWD/IP-Adresse+der+STARFACE+ermitteln)

Dadurch öffnet sich das Erstkonfigurationsmenü der STARFACE. An dieser Stelle kann zunächst die Spracheinstellung für die folgende Konfiguration in der rechten oberen Ecke mit dem Drop-Down-Menü "Ansichtssprache" ausgewählt werden.

### Optionale Systemwiederherstellung

Über die Schaltfläche **Wiederherstellen** kann eine Systemwiederherstellung durchgeführt werden. Anschließend muss eine Backupdatei zum Hochladen auf die STARFACE ausgewählt werden. Es können nur Backupdateien aus der gleichen oder einer niedrigeren Version der STARFACE eingespielt werden.

**Hinweis:** Wir empfehlen an dieser Stelle auch immer ein Update auf die aktuelle Version der STARFACE innerhalb des Release Λ durchzuführen. Ohne eingespielte Lizenz ist ein Update immer nur innerhalb des Release möglich.Erstkonfiguration Ansichtsprache: Deutsch Einführung  $\vee$ **Einführung** - Update / Backup Grundeinstellungen Administrator Zusammenfassung Willkommen bei der STARFACE Erstkonfiguration Sie werden nun schrittweise durch die Erstkonfiguration geleitet. Vorab haben Sie jedoch die Möglichkeit nach Aktualisierungen für die Software zu suchen oder alternativ einen früheren Systemzustand wiederherzustellen. Vorinstallierte Softwareversion: 7.0.0.1 Update suchen TARFACE COMFORTPHONING Wiederherstellen Weiter

## Grundeinstellungen

Die an diesem Punkt konfigurierte Systemsprache gilt für:

- alle administrativen E-Mails
- die Ansagen der STARFACE
- $\bullet$ den Loginbereich der Weboberfläche
- die Weboberfläche aller Benutzer
- auf allen Telefonen für die kein Benutzer identifiziert werden kann

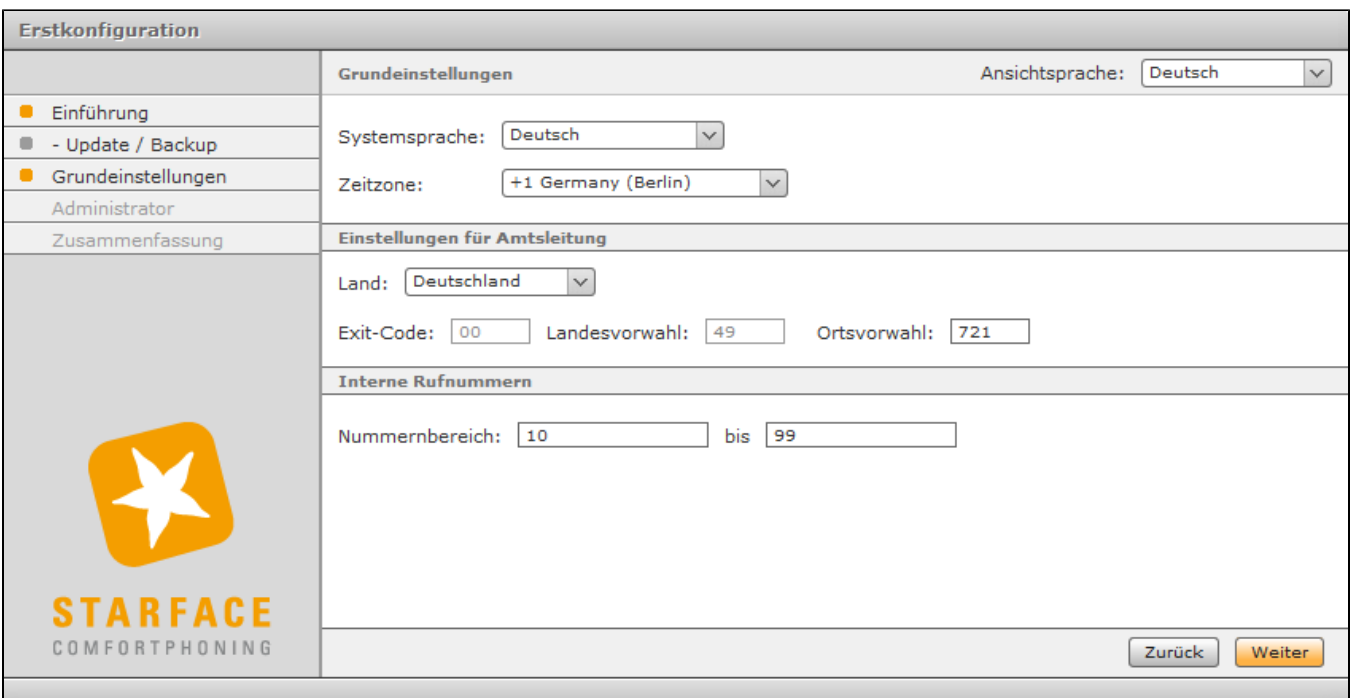

**Einstellungen für Amtsleitung**: Nach der Auswahl des Landes in dem Drop-Down-Menü wird die zugehörige Landesvorwahl automatisch übernommen. Die Ortsvorwahl muss entsprechend des Standorts der STARFACE angepasst werden.

**Hinweis:** Die Ortsvorwahl wird ohne führende Ziffer (Verkehrsausscheidungsziffer) angegeben. Also z.B. in Deutschland, Österreich und der Schweiz ohne die führende 0.

**Interne Rufnummern:** Der interne Rufnummernbereich gibt an welche Nummern auf der STARFACE für Benutzer, Gruppen, Konferenzräume und Modulkonfigurationen zur Verfügung stehen. Dieser Nummernbereich kann in Format und Ausdehnung frei gewählt werden (z.B. 10 bis 999 oder 500 bis 520). Wobei es die Einschränkung gibt, dass es keine einstelligen internen Nummern geben darf.

**Hinweis:** Es wird empfohlen den internen Rufnummernbereich zwei- bzw. dreistellig zu wählen und die Auswahl größerer interner Nummernbereiche vorher mit ihrem vertrieblichen oder technischen Ansprechpartner abzustimmen.

#### Benutzer für den Administrator anlegen

Λ

Λ

Λ

Zur Verwaltung der STARFACE muss mindestens ein Administratorbenutzer konfiguriert werden. Weitere Benutzer- und Administratorbenutzer können später in der Weboberfläche der STARFACE konfiguriert werden. Die Login-ID muss für jeden Benutzer eindeutig sein, es können also nicht zwei Benutzer /Administratoren die gleiche Login-ID haben. Als Zeichen können nur die Ziffern 0 bis 9 verwendet werden, da sich ein Benutzer auch mit den Zifferntasten eines Telefons anmelden können muss. Das Passwort muss aus mindestens acht Zeichen bestehen und sollte aus Sicherheitsgründen Ziffern, Groß- und Kleinbuchstaben sowie Sonderzeichen enthalten.

**Hinweis:** Die Länge des Passworts beeinflusst seine Sicherheit enorm, darum sind längere Passwörter immer vorzuziehen.

Zum Abschluss der Erstkonfiguration wird eine Zusammenfassung aller gemachten Konfigurationen angezeigt.

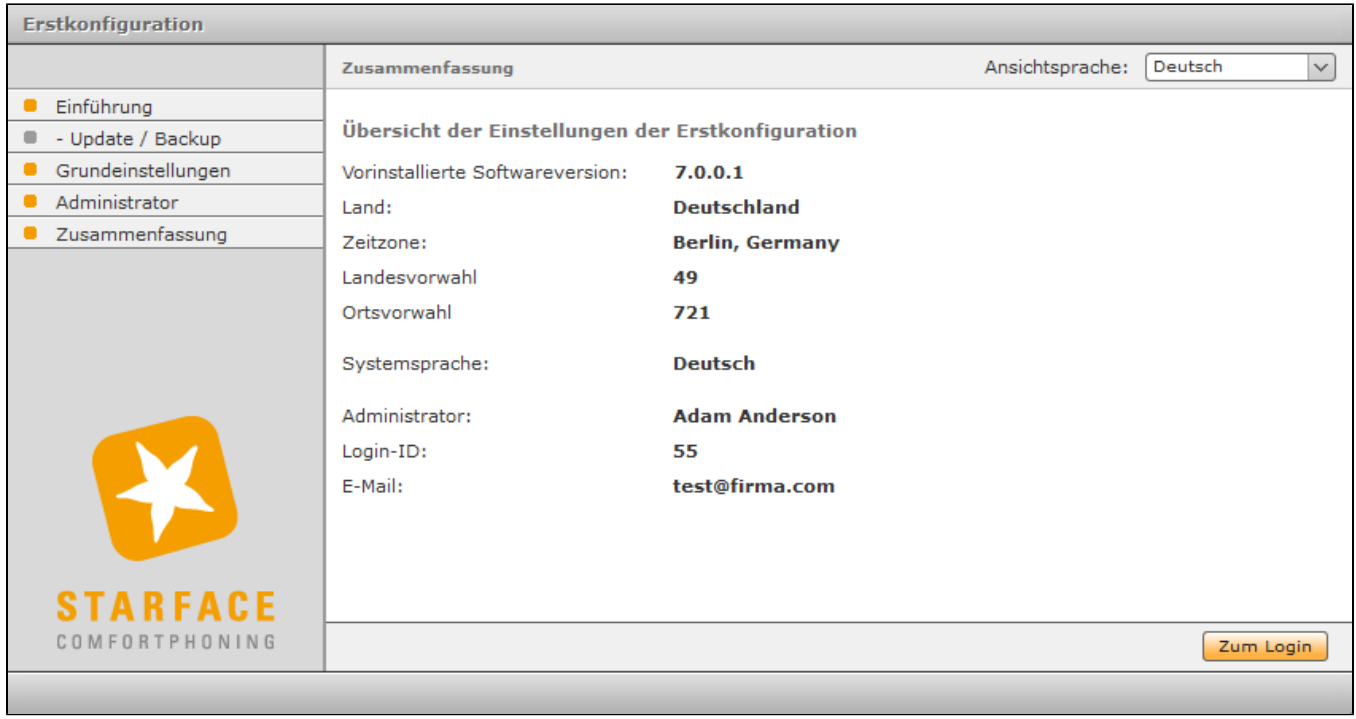